## **How to Restart SAP Workflow**

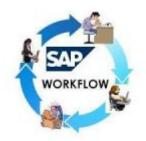

There are situations in a support project, where a workflow will fail in error status. This may be due to not maintaining the required data in some table. After maintaining the data correctly you may need to restart the workflow again. Now we can see how to restart SAP Workflow. Below are the two ways on how to restart a SAP workflow.

## **Re-start a workflow from SWPR transaction.**

A workflow can be re-started if it is in "Error" status.

Goto SWIA and get the Workflow ID

## 1. Go to T-Code - SWPR

| Below                          | is                                        | the             | screen                 | of | SWPR |
|--------------------------------|-------------------------------------------|-----------------|------------------------|----|------|
| 🔄 <u>P</u> rogram <u>E</u> dit | <u>G</u> oto S <u>y</u> stem <u>H</u> elp |                 |                        |    |      |
| Ø                              | • 4 🛛 🖉                                   | 🙆 🚷 I 🖴 🖬 🛍 I 🎗 | 2 12 43 43   🐹 🗾   😵 📑 |    |      |
| Workflow Res                   | tart After Error                          |                 |                        |    |      |
| €                              |                                           |                 |                        |    |      |
| Workflow work item             |                                           |                 |                        |    |      |
| Identification                 | [                                         | 🗗 to            |                        |    |      |
| Created On                     | 09.                                       | 06.2016 to      | 10.06.2016 🖻           |    |      |
| Creation time                  | 00:                                       | to              | 23:59:59               |    |      |
| Task ID                        |                                           |                 |                        |    |      |
| Multistep task                 |                                           | <b></b>         |                        |    |      |
| Technical settings             |                                           |                 |                        |    |      |
| Restart immediate              | ly .                                      |                 |                        |    |      |
|                                |                                           |                 |                        |    |      |

2. Enter the Workflow ID in the "Identification" field

| Workflow work item |     |    |          |
|--------------------|-----|----|----------|
| Identification     | []ø | to | <b>P</b> |

3. Select the workflow line and click on Restart workflow button.

| Workflow Restart After Error                                                                                       |                                    |                   |                             |                    |               |  |  |  |
|----------------------------------------------------------------------------------------------------|------------------------------------|-------------------|-----------------------------|--------------------|---------------|--|--|--|
| 🏴 Restart workflow 🔄 🕄 🛛 🖑 🖉 💯 🖺 🔁 🗎 🗧 🍞 🛛 🏥 🗳 🦑 👘                                                                 |                                    |                   |                             |                    |               |  |  |  |
| Restart workflow (F5)<br>Workflow Restart After Error                                                              |                                    |                   |                             |                    |               |  |  |  |
| ID Flag                                                                                                    | Text                               | Stat              | us Creation                 | n Date             | Creation time |  |  |  |
| 15793322                                                                                                    | Check credit memo request 61070763 | STAR              | TED 30.07.                  | 2015               | 13:56:18      |  |  |  |
| Workflow Restart After Error<br>Restart workflow   ③ ③ ≪ ∞ ☞ ☞ ▷ △ ← ♥ ♥ ■ △ ≪   ⊕<br>Workflow Restart After Error |                                    |                   |                             |                    |               |  |  |  |
|                                                                                                    |                                    |                   |                             |                    |               |  |  |  |
| ID Flag                                                                                                    |                                    | Status<br>STARTED | Creation Date<br>30.07.2015 | Creation<br>13:56: |               |  |  |  |
| 19/93322                                                                                                    | Check credit memo request 61070763 | STARTED           | 30.07.2015                  | 13:50:             | 10            |  |  |  |
| Restart after error" function has been executed                                                                    |                                    |                   |                             |                    |               |  |  |  |

The workflow is restarted after error successfully.

Now we can see how to create a workflow with the help of **SAP\_WAPI\_CREATE\_EVENT** function module. We can also restart a workflow with a different initiator with this function module. Here we can also trigger a workflow which is not in error status.

1. Go to SE37 transaction and enter the function module name and execute.FunctionModule:SAP\_WAPI\_CREATE\_EVENT

| Function Builder: Initial Screen      |
|---------------------------------------|
| 🖆 🌴 🧮 🚭 📔 🗎 🛅 🗀 🕸 Reassign            |
| Test/Execute (F8)                     |
| Function Module SAP_WAPI_CREATE_EVENT |
| 🗞 Display 🖉 Change Create             |

| 2.                                                                                                    | The                                            | below                 | screen                        | will | be | displayed. |
|----------------------------------------------------------------------------------------------------|------------------------------------------------|-----------------------|-------------------------------|------|----|------------|
| Tes                                                                                                    | t Function Mo                                  | odule: Initial Se     | creen                         |      |    |            |
| ⊕ ∉                                                                                                    | Debugging 🔍                                    | Test data directory   |                               |      |    |            |
| Functi                                                                                                    | or function grou<br>on module<br>ase/Lowercase | p SWRR<br>SAP_WAPI_CR | EATE_EVENT                    |      |    |            |
| RFC ta                                                                                                    | rget sys:                                      |                       |                               |      |    |            |
| Impo                                                                                                    | rt parameters                                  | Value                 |                               |      |    |            |
| OBJECT_TYPE<br>OBJECT_KEY<br>EVENT<br>COMMIT_WORK<br>EVENT_LANGUAGE<br>LANGUAGE<br>USER<br>IFS XML CONTAINER |                                                | x<br>en<br>en         |                               |      |    |            |
|                                                                                                    |                                                |                       |                               |      |    |            |
| Table                                                                                                    | Tables                                         |                       |                               |      |    |            |
| INPUT_CONTAINER<br>MESSAGE_LINES<br>MESSAGE_STRUCT                                                           |                                                | 🛗 O E                 | intries<br>Intries<br>Intries |      |    |            |

3. To get the OBJECT\_TYPE, open the workflow in SWIA transaction. Select the work item and click on "Display work item container" you can find the Object type starting with BUS\*\*\*\*\*.

| PI | rocess Work Item As                    | Administrator (1 Entry) |          |       |
|----|----------------------------------------|-------------------------|----------|-------|
| 61 | ☞ CP1(1)/500 Display Containe          | er Instance             | ×        | 19    |
|    | Expression                             | Values                  |          | -     |
| B  | AdhocObjects                           | < Not Set >             | *        |       |
|    | <ul> <li>Attach_Objects</li> </ul>     | < Not Set >             | <b>*</b> | mo re |
|    | <ul> <li>_Wf_Initiator</li> </ul>      |                         |          |       |
|    | _Wf_Priority                           | 5                       |          |       |
|    | Wi_Group_ID                            | < No Instance >         |          |       |
|    | 🕨 🚱 _Workitem                          | FLOWITEM:000026190014   |          |       |
|    | <ul> <li>_Wf_Version</li> </ul>        | 0014                    |          |       |
|    | Predecessor_Wi                         | < No Instance >         |          |       |
|    | <ul> <li>End_Flag</li> </ul>           |                         | 33       |       |
|    | <ul> <li>OustComplaintOrder</li> </ul> | BUS2094:0061077099      |          |       |
|    | SalesDocument                          | < Not Set >             |          |       |

4. The other details are as below,

– <code>OBJECT\_KEY</code> is the complete key with the zeros padded ( <code>Example: document number or customer number</code>)

- EVENT will be the status (CREATED or STARTED etc)
- USER will be the initiators User id. Here we have the provision to change the

existing initiator to a new initiator.

| - Other                                                                                                    | details                                                      | will                             | be | popula | ated | autom | atically. |  |
|----------------------------------------------------------------------------------------------------|--------------------------------------------------------------|----------------------------------|----|--------|------|-------|-----------|--|
| Test Function Module: Initial Screen                                                                         |                                                              |                                  |    |        |      |       |           |  |
| 🕀 🕀 Debugging 🔍 Test data directory                                                                          |                                                              |                                  |    |        |      |       |           |  |
| Test for function group SWRR<br>Function module SAP_WAPI_CREATE_EVENT<br>Uppercase/Lowercase                 |                                                              |                                  |    |        |      |       |           |  |
| RFC target sys:                                                                                              |                                                              |                                  |    |        |      |       |           |  |
| Import parameters                                                                                            | 3                                                            | Value                            |    |        |      |       |           |  |
| OBJECT_TYPE<br>OBJECT_KEY<br>EVENT<br>COMMIT_WORK<br>EVENT_LANGUAGE<br>LANGUAGE<br>USER<br>IFS_XML_CONTAINED | BUS2094<br>0061075005<br>CREATED<br>X<br>EN<br>EN<br>USER ID |                                  |    |        |      |       |           |  |
| Tables                                                                                                    |                                                              | Value                            |    |        |      |       |           |  |
| INPUT_CONTAINER<br>MESSAGE_LINES<br>MESSAGE_STRUCT                                                           |                                                              | 0 Entrie<br>0 Entrie<br>0 Entrie | 23 |        |      |       |           |  |

5. Execute the function module.

This process will create a new workflow item.